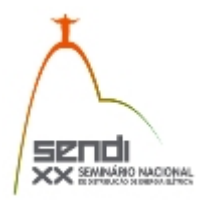

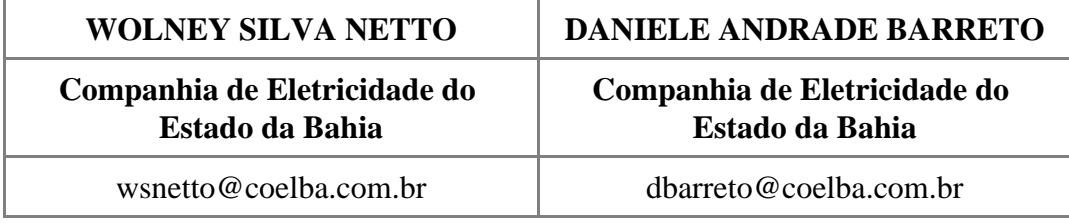

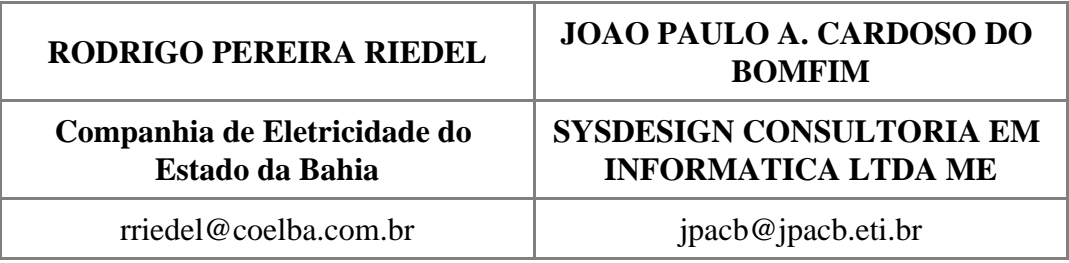

## **Experiência da Coelba no Desenvolvimento de Ferramentas para Atualização e Normalização de Eventos Relacionados ao ERAC**

## **Palavras-chave**

ERAC Recomposição de Carga SCADA SAGE Sistema Interligado Nacional

## **Resumo**

Neste artigo são apresentadas quatro ferramentas desenvolvidas pela Companhia de Eletricidade do Estado da Bahia (Coelba) para otimização do trabalho realizado pelo setor de operações, no que diz respeito à atualização e normalização de um dos mais importantes esquemas de proteção instalado no Sistema Interligado Nacional (SIN): o ERAC (Esquema Regional de Alívio de Cargas). A apresentação destes aplicativos pretende demonstrar a potencial melhora no desempenho da empresa no envio de informações e normalização das cargas, podendo servir como exemplo para aplicação em outras concessionárias de energia elétrica.

## **1. Introdução**

O ERAC (Esquema Regional de Alívio de Carga) é um dos mais importantes Sistemas Especiais de Proteção (SEP), sendo atualmente uma função utilizada em relés digitais. Sua ação é determinada quando da ocorrência de subfrequência no Sistema Interligado Nacional (SIN), cujo objetivo é evitar um colapso na geração e transmissão de energia, preservando as cargas prioritárias [1].

Para atender aos critérios estabelecidos às distribuidoras pelo ONS (Operador Nacional do Sistema), a Companhia de Eletricidade do Estado da Bahia (Coelba) desenvolveu algumas ferramentas com o intuito de auxiliar as equipes de operação do sistema elétrico da empresa na atualização das cargas que compõem os cinco estágios do ERAC, no processo de normalização das cargas interrompidas e na geração de relatórios quando há atuação do Esquema [2].

Para atualização da tabela de cargas, foi desenvolvido um aplicativo em linguagem PL/SQL, com a finalidade de atualizar as cargas dos equipamentos que possuem ERAC ativado. Devido à grande quantidade de pontos com relés de subfrequência ativados na Coelba, a atualização manual das cargas demandava muito tempo para ser concluída.

As outras ferramentas são bastante úteis quando da ocorrência do ERAC. Para reduzir o tempo de normalização das cargas, foi criada uma rotina de normalização por blocos dos equipamentos afetados na atuação do Esquema, denominado Recomposição em Lote. Os demais aplicativos criados tratam de extrair as informações geradas pelo sistema SCADA SAGE, podendo indicar, por exemplo, quais equipamentos abriram pela atuação da função de subfrequência, bem como a carga interrompida na ocorrência. A partir destes dados, é possível gerar, através do Aplicativo em Access, relatórios gerenciais a serem disponibilizados ao Departamento de Comunicação da empresa, para que seja possível informar à imprensa local dados mais detalhados da ocorrência, como a quantidade de municípios afetados em cada região do Estado da Bahia.

## **2. Desenvolvimento**

## **2.1. CONSIDERAÇÕES INICIAIS**

De acordo com os estudos de acompanhamento feitos pelo ONS, o ERAC tem evitado, com a sua correta atuação, diversos blecautes no SIN ao longo dos anos. Isto tem sido possível graças à eficiente adequação do ERAC no que se refere à disponibilização de carga para corte em estágios dentro de valores recomendados [1].

Na Coelba, os ajustes dos cincos estágios do ERAC e seus respectivos montantes de corte de carga foram definidos em função da disposição de equipamentos com relés de subfrequência nas áreas geoelétricas de responsabilidade da concessionária. No total, são 191 equipamentos com o esquema ativado, divididos em seis regionais do Estado da Bahia.

A supervisão dos equipamentos no ERAC é feita pelo SCADA SAGE (Sistema Aberto de Gerenciamento de Energia). O SCADA SAGE foi desenvolvido, em 1991, pelo Centro de Pesquisa de Energia Elétrica (CEPEL), que possui grande experiência no ramo de supervisão e controle dos sistemas elétricos. Este supervisório tem uma ampla aplicação nas mais variadas vertentes da área de energia, e sua utilização pode ser encontrada em subestações, centros de operações, geradoras e usinas [3].

A ordem dos aplicativos apresentados neste artigo é indicada no fluxograma da Figura 01 e reflete as atividades executadas pelo setor de Operações da Coelba em cada etapa: pré-operação, com a atualização da tabela de cargas que é enviada ao ONS, o tempo real, com a rotina de normalização das cargas e pósoperação, com a elaboração dos relatórios.

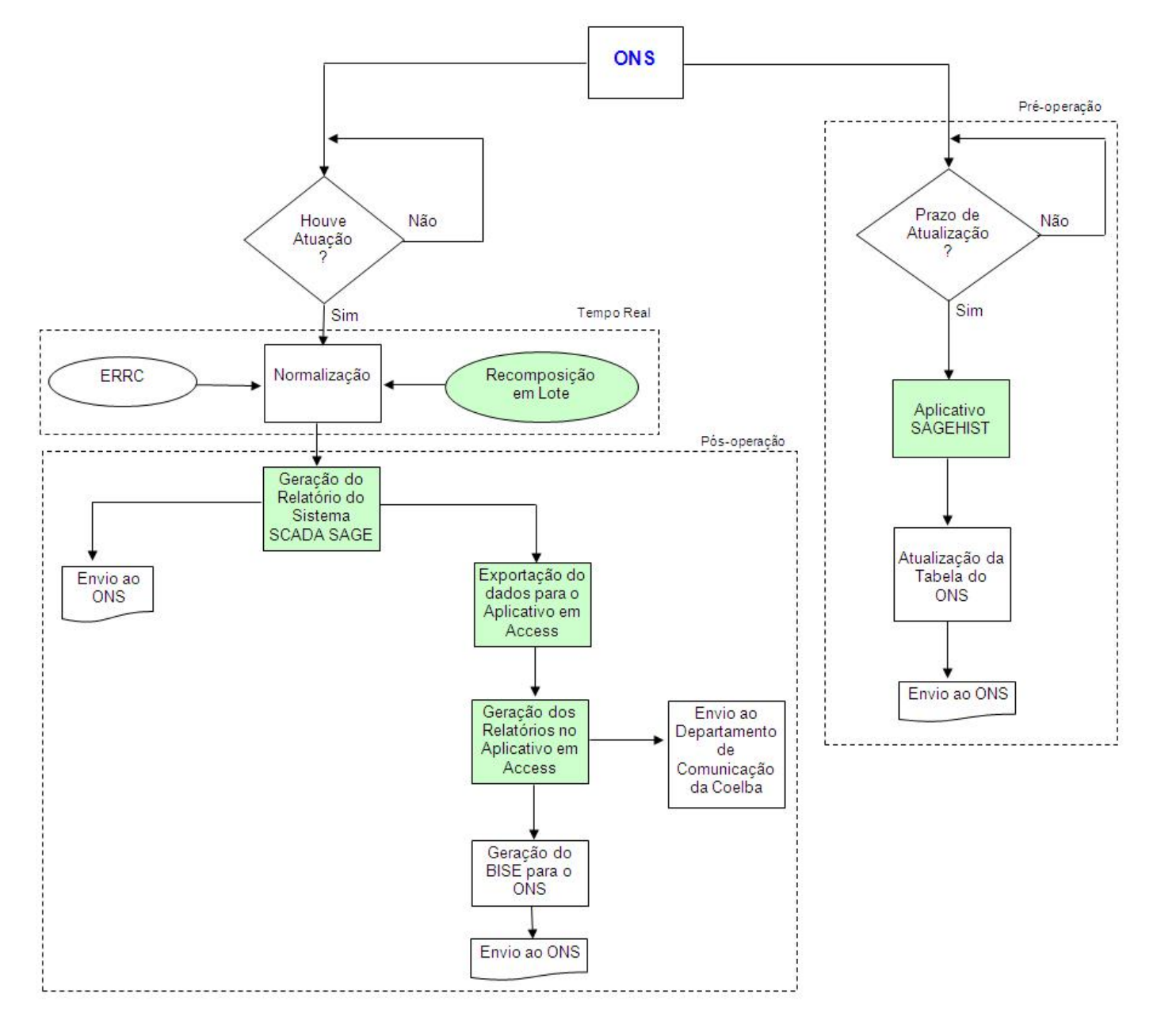

**FIGURA 01 - Fluxograma das atividades executadas pelo setor de operações da Coelba para acompanhamento do ERAC.**

## **2.2. O APLICATIVO SAGEHIST**

O SAGEHIST (Sistema de Histórico do SCADA SAGE) foi desenvolvido na Coelba devido à necessidade de historiar os dados do SCADA SAGE para gerar relatórios gerenciais de acompanhamento do sistema de automação da empresa. Atualmente, o SAGEHIST se encontra dentro do SCADAHIST, o qual, após a aquisição do SCADA SAGE, em 2009, substituiu o SHERPAHIST do antigo SCADA SHERPA. O SAGEHIST foi desenvolvido com produtos *Oracle*, a exemplo do *Oracle Forms e Oracle Reports.*

## *2.2.1 O Módulo ERAC do sistema SAGEHIST*

O ERAC dentro do SAGEHIST é tido como um utilitário para gerar o arquivo no formato .csv, sendo um espelho para a planilha de cargas inseridas no ERAC requerida pelo ONS. Este módulo foi criado com o intuito de automatizar o processo de preenchimento da referida planilha, uma vez que tratava-se de um processo demorado e que exigia grande esforço operacional. O resultado do arquivo é obtido sobre a base de dados do SAGEHIST que, por sua vez, resgata tais dados do sistema SCADA SAGE. No SCADA SAGE os dados são definidos sem profundidade, com o tempo de armazenamento de dados definido para três meses. Já no SAGEHIST não há essa limitação. Os dados gerados neste sistema apoiam diversos relatórios, que são considerados de suma importância para a gestão de várias unidades da empresa. Além dos relatórios, os dados também são usados para notificações (via email ou SMS). O ERAC desfruta destes dados para gerar a planilha a ser disponibilizada ao ONS e os relatórios apoiam a validação deste resultado. O utilitário favorece ao usuário gerar vários arquivos, em tempo aceitável, onde os parâmetros exigidos (data de leitura, fator de potência, horários, carga total, estágios e percentual de corte de carga) estão todos abertos à indicação do usuário, como mostrado na Figura 02.

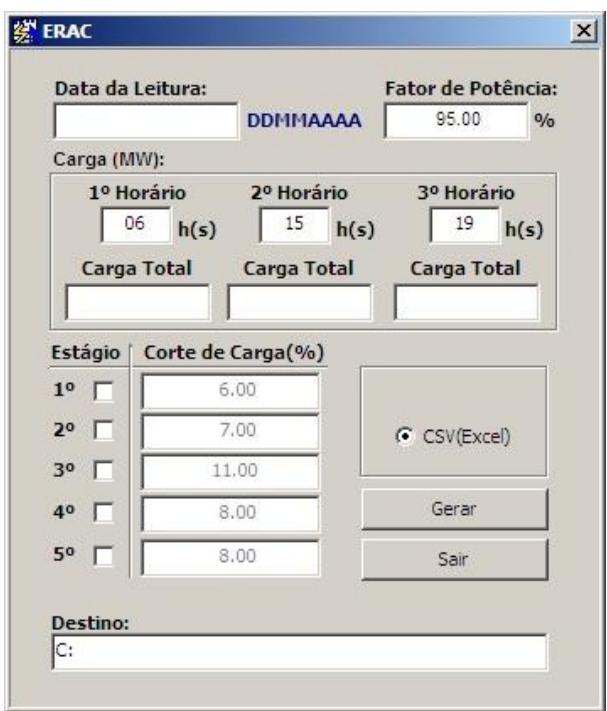

**FIGURA 02 – Módulo ERAC do sistema SAGEHIST [4].**

A identificação dos pontos de cada estágio é definida e consultada na base de dados do sistema COELBASE. O COELBASE foi adquirido e mantido pela Coelba com a finalidade de dar suporte e integrar as funções de definições de pontos das instalações, gerar arquivos de configuração de remotas etc. Em suma, é responsável pela gerência de toda a criação e manutenção das bases de dados utilizadas no sistema de automação da Coelba.

Para a implementação do módulo ERAC do SAGEHIST foram utilizados produtos Oracle, como banco de dados, procedimentos, *Jobs, DBLinks, Oracle Forms,* entre outros. As fórmulas utilizadas nesta ferramenta encontram-se na planilha do ONS e foram transcritas para a linguagem PL/SQL em um procedimento que, invocado pelo botão gerar, resgata os parâmetros da tela da Figura 02 e, com base nos dados do SAGEHIST, faz os cálculos e validações, gerando assim o arquivo semelhante à planilha do ONS. Desta forma, a atualização das cargas pertencentes ao ERAC é realizada em poucos minutos para envio das informações ao ONS, quadrimestralmente.

## **2.3. A ROTINA DE NORMALIZAÇÃO DAS CARGAS**

Nesta etapa, realizada em tempo real, os operadores de sistemas devem seguir rigorosamente as instruções do ONS para recomposição das cargas no sistema. De acordo com o submódulo 10.21, item 2.4.3.2, ponto "b", do Procedimento de Rede, o Centro de Operação do Sistema (COS) da Coelba deve observar as seguintes instruções [5]:

Nas instalações das Distribuidoras que não dispõem do Esquema Regional de Recomposição de Carga (ERRC)

Nas instalações que não dispõem de frequencímetro digital, o restabelecimento das cargas será coordenado pela operação do Agente, de acordo com os seguintes procedimentos:

- Utilizando o frequencímetro do Centro de Operação, observando-se uma freqüência de 60,00 HZ e uma tensão mínima de 1,00 pu, estabilizados por pelo menos 1 minuto. Os religamentos deverão ter intervalos de pelo menos 1 minuto entre si.
- Caso o restabelecimento de alguma carga ocasione queda na frequência para valores abaixo de 60,0 Hz, sem restauração imediata, deve ser providenciado pela operação da instalação o desligamento do mesmo. Nesse caso, havendo ou não nova atuação do ERAC, o religamento só deverá ser reiniciado com autorização do COSR – NE (Centro de Operações do ONS da região Nordeste).

Observadas estas diretrizes, o COS executa o fechamento de cada equipamento, individualmente, através do sistema supervisório. Como os processos de espera de informações, autorização do ONS e restabelecimento de cada equipamento demandam um elevado período de tempo, a implementação das filosofias de restabelecimento de carga pode trazer além de um funcionamento mais confiável do sistema, a redução do período que a concessionária fica sem faturar aqueles pontos atuados, por não estar alimentando suas cargas. Importante ressaltar que o ERAC tem a capacidade de isolar, na região no Nordeste, até 40% do montante total da carga.

Visto este grande potencial de melhoria do sistema de distribuição das concessionárias, foi elaborado um algoritmo para normalização das cargas por blocos. Esta ferramenta foi denominada na Coelba de Algoritmo de Recomposição em Lote do ERAC. Este algoritmo fornece ao operador, com apenas uma intervenção, a condição de fechar todos os equipamentos pertencentes a um determinado estágio de atuação do ERAC, respeitando todos os tipos de bloqueios previamente ativos no equipamento.

#### *2.3.1 O Algoritmo de Recomposição em Lote do ERAC*

Em primeira instância planejou-se que a aplicação seria do tipo *one-shot*, ou seja, que a mesma iniciaria, executaria e finalizaria as suas linhas de programação. A escolha deste tipo de execução foi feita para reduzir ao máximo o processamento do servidor. O algoritmo foi desenvolvido em linguagem C e utiliza, ainda, diversas funções e variáveis do SCADA SAGE.

De forma sintética, a aplicação funciona a partir da leitura de um arquivo auxiliar, de formato .txt, gerado pelo COELBASE, onde estão contidos todos os equipamentos da rede elétrica da Coelba, que possui a função de subfrequência ativa. De posse dessas informações, o mesmo verifica no SCADA SAGE, em tempo real, se houve atuação dos disparos referentes aos estágios desejados do ERAC.

Com a confirmação da atuação da proteção, o algoritmo passa a analisar o estado do disjuntor ou religador. Se o mesmo estiver aberto, é realizada uma avaliação do *flag* de qualidade do ponto, verificando os possíveis erros de aquisição de dados. Se não houver nenhuma falha, pode-se confirmar que o dado referente ao equipamento é confiável e simboliza corretamente o que está em campo. Por fim, são analisados todos os tipos de intertravamentos aplicados no equipamento, visando eliminar qualquer possibilidade de acidente. Munido de todos estes dados, o programa envia o comando de fechamento para o disjuntor ou religador referente ao relé com o ERAC ativo. Esta sequência lógica é realizada em todos os equipamentos presentes no arquivo auxiliar, sendo ao final disponibilizado um *log* da atuação da aplicação.

O diagrama de blocos desta ferramenta é representado na Figura 03.

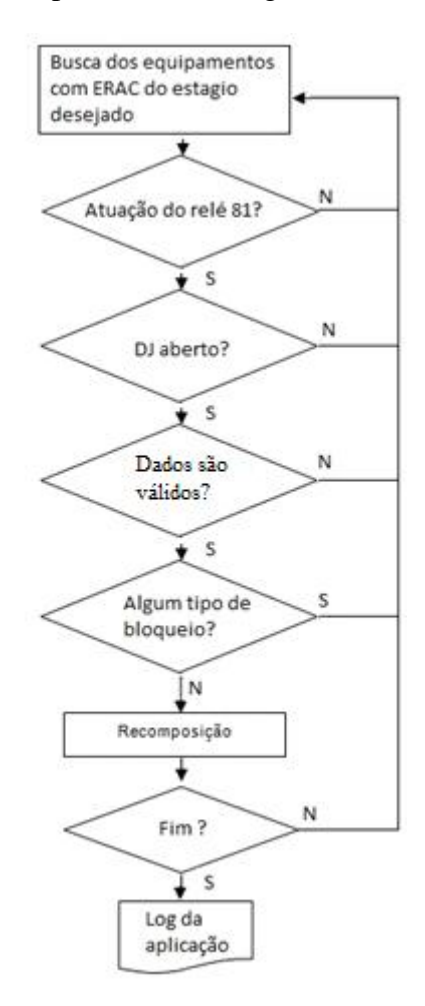

**FIGURA 03 - Diagrama de blocos da aplicação [3].**

Com o intuito de facilitar as ações dos operadores de sistemas em uma ocorrência do ERAC, foi elaborada ainda uma tela no SCADA SAGE com interface gráfica auto-explicativa. Esta tela foi desenvolvida a partir da ferramenta de edição de telas do SCADA SAGE, chamado de *Sigdraw* [6]. Nesta tela os cincos estágios que compõe o ERAC da Coelba foram divididos em partes, como pode ser visto na Figura 04. Esta divisão possibilita que o operador efetue os comandos de recomposição em bloco possibilitando o restabelecimento das cargas de forma gradativa.

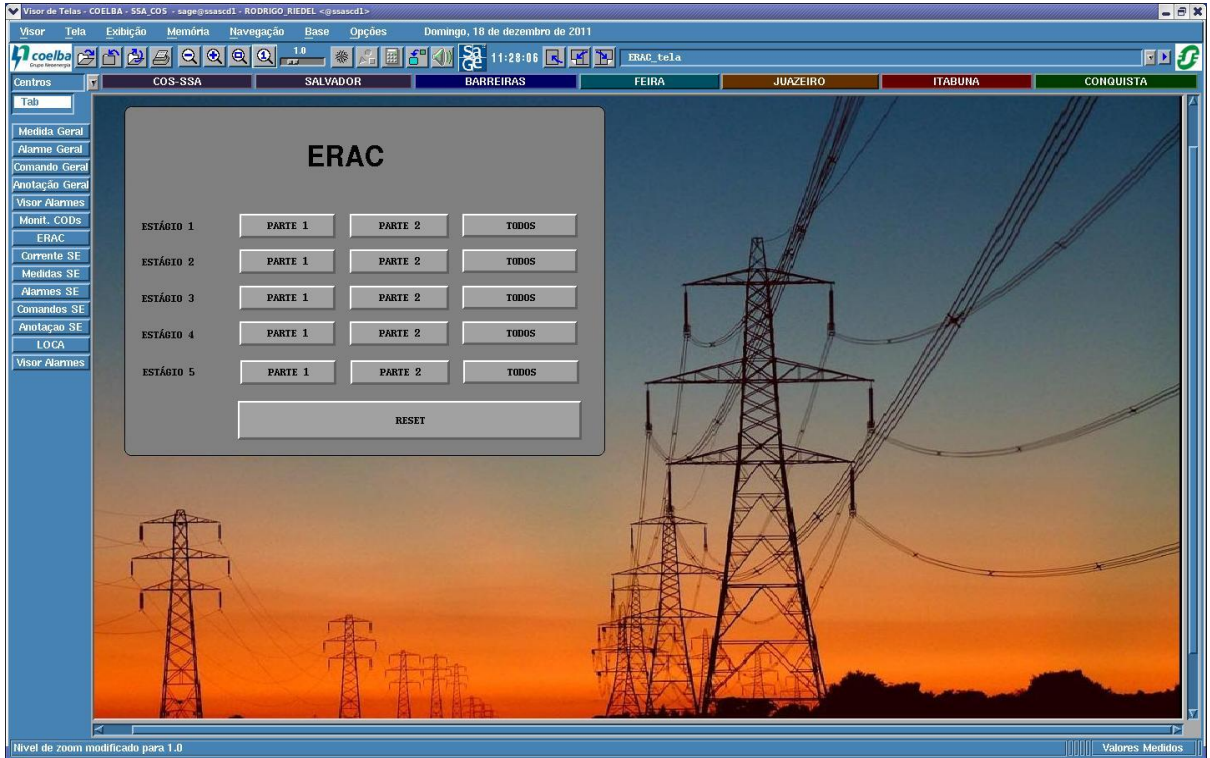

**FIGURA 04 - Tela de execução da aplicação [7].**

# **2.4. O RELATÓRIO DO SCADA SAGE**

Nos Centros de Operação das concessionárias de energia elétrica, os relatórios gerenciais do SCADA são importantes ferramentas para avaliar o comportamento do sistema elétrico e auxiliam na tomada de decisões quando ocorre uma contingência nesse sistema.

O relatório do sistema SCADA SAGE para o ERAC indica os equipamentos que foram afetados na ocorrência do ERAC, conforme a Figura 05. O relatório foi desenvolvido utilizando o aplicativo *Report Viewer*. O *Report Viewer* é uma ferramenta da Microsoft, integrada ao Visual Studio.Net, que permite a geração de relatórios. O relatório do ERAC é gerado através da própria console de operação do SCADA SAGE, proporcionando ao operador de sistemas informações logo após a ocorrência do referido Esquema, sendo o mesmo capaz de efetuar as seguintes ações:

- 1. Obtenção dos equipamentos atuados no ERAC;
- 2. Informar ao ONS a potência total restringida pelo ERAC na Coelba;
- 3. Gravar em formato .csv o relatório para exportação dos dados para o aplicativo em Access do ERAC.

A disposição dos campos no relatório foi distribuída para garantir a melhor apresentação das informações. Os campos são os seguintes:

- 1. ESTÁGIO indica em qual estágio o equipamento está configurado;
- 2. DATA/HORA DA GERAÇÃO data e hora que ocorreu o ERAC;
- 3. OBJETO código de identificação do equipamento no SCADA SAGE;
- 4. DESCRIÇÃO se o equipamento é um disjuntor ou um religador;
- 5. SIGLA código operativo do equipamento;
- 6. EVENTO/VALOR indica se o equipamento foi aberto ou não pelo ERAC;
- 7. MW potência ativa restringida no ERAC;
- 8. IB corrente da fase B do equipamento antes da atuação do ERAC.

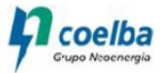

Relatório de ERAC

7/2/2011 11:49:49 **SAGEHIST** 

Histórico entre : 2011-02-03 23:20:00 e 2011-02-04 00:00:00

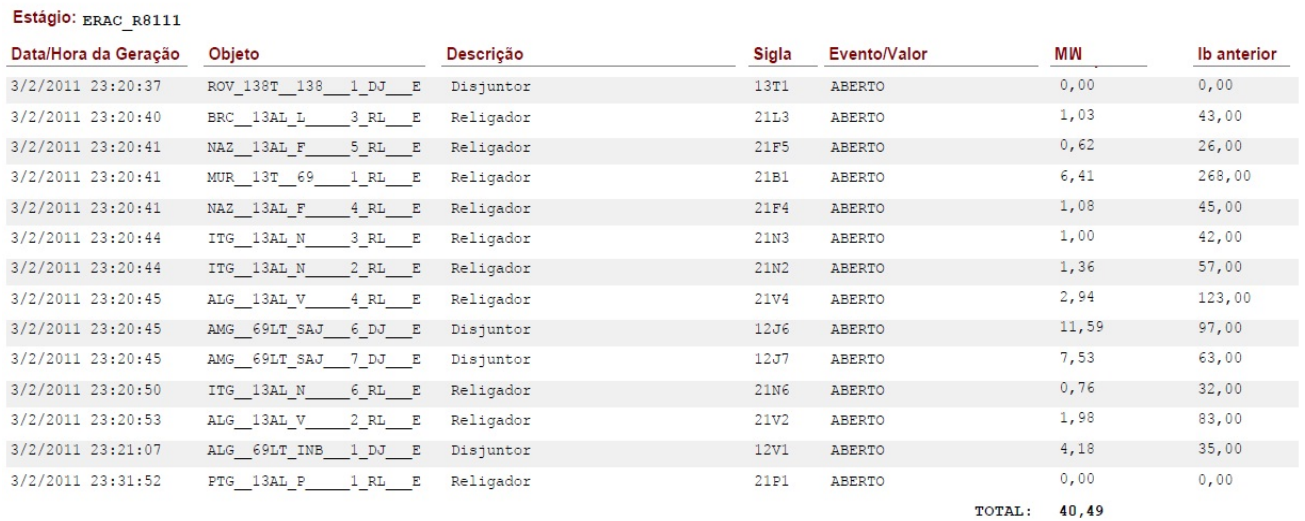

### **FIGURA 05: Relatório do sistema SCADA SAGE para o ERAC [8].**

Com este relatório, a Coelba centraliza as informações relacionadas à atuação do ERAC em um único documento, garantindo maior agilidade no envio dos dados ao ONS.

## **2.5. O APLICATIVO EM ACCESS**

O aplicativo foi desenvolvido no programa *Microsoft Access*. Trata-se de um sistema de gerenciamento de banco de dados da Microsoft, o qual permite o desenvolvimento rápido de aplicações que envolvem tanto a modelagem e estrutura de dados como a interface a ser utilizada pelos usuários. A escolha deste sistema para confecção do aplicativo foi baseada na implementação relativamente simples e, principalmente, por já fazer parte do pacote de programas utilizados pela Coelba.

As fontes dos dados utilizados pelo aplicativo provêm de outras ferramentas que a concessionária utiliza. São elas:

- 1. GSE (Gestão do Sistema Elétrico da Operação): sistema utilizado para o cadastro dos clientes da empresa. Do GSE é gerada uma tabela que contém a quantidade de clientes por alimentador, subestação e conjunto da Coelba;
- 2. Tabela dos equipamentos que possuem ERAC ativado: esta tabela, em formato .xls, é enviada quadrimestralmente ao ONS para compor o Relatório Quadrimestral de Acompanhamento do ERAC dos agentes de operação. Desta tabela são selecionados para o aplicativo os dados de estágio, subestação e equipamento;
- 3. Relatório do sistema SCADA SAGE: deste relatório é extraído, através de uma macro desenvolvida em *Visual Basic*, o código da subestação e do equipamento que foi afetado na ocorrência do ERAC.

A integração destas três fontes possibilita a geração de relatórios que contém informações solicitadas pelo Departamento de Comunicação da empresa na ocorrência do ERAC. Os relatórios solicitados são:

- a. Municípios afetados e percentuais de consumidores atingidos pela atuação do ERAC, conforme Figura 06;
- b. Percentual de consumidores afetados na Coelba, conforme Figura 07;
- c. Número de consumidores afetados por estágio;
- d. Número de consumidores afetados por regional da Coelba;
- e. Número de municípios afetados por estágio;
- f. Número de municípios afetados por regional da Coelba.

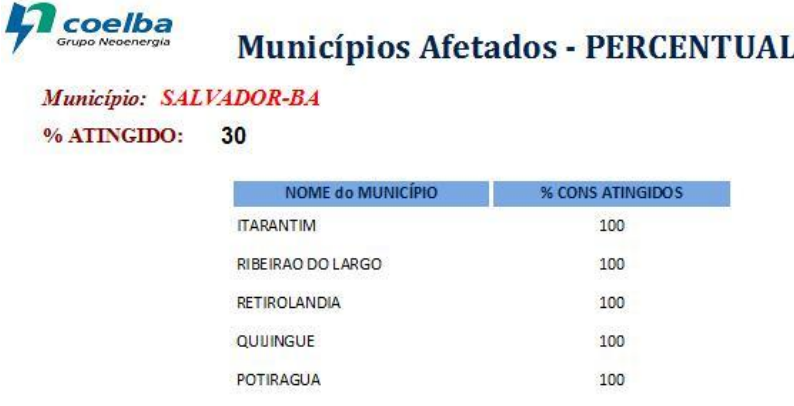

### **FIGURA 06 - Relatório do percentual de municípios afetados pela atuação do ERAC [9].**

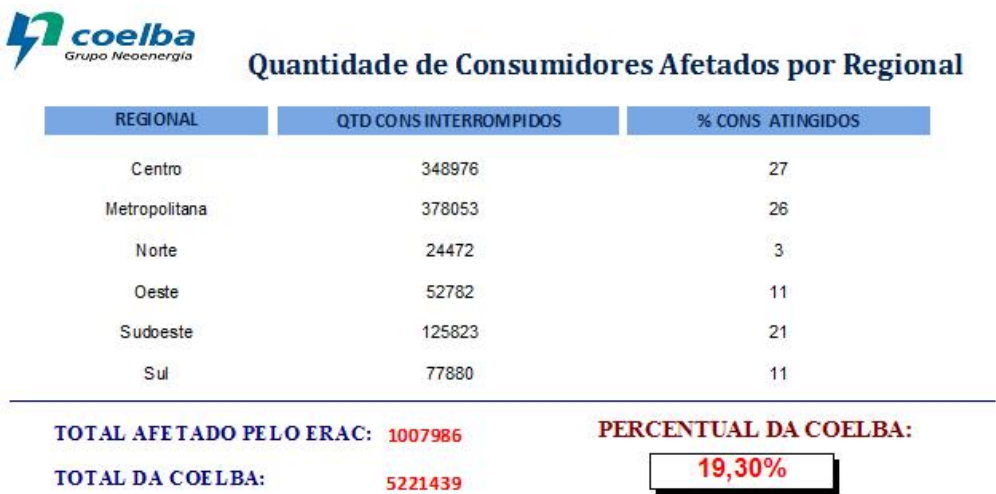

#### **FIGURA 07 - Relatório da quantidade de consumidores afetados por regional da Coelba [9].**

Com estas informações, a Coelba proporciona maior confiabilidade dos dados enviados à imprensa, bem como agilidade na publicação dos mesmos, gerando assim uma maior satisfação dos clientes.

Outra vantagem importante para o departamento de operação da concessionária é a possibilidade de realizar levantamentos estatísticos dos dados, a fim de melhor definir a inserção de carga no ERAC por regional da Coelba.

### **3. Conclusões**

As ferramentas desenvolvidas foram testadas com sucesso, cuja eficiência será posta em prática na próxima atuação do ERAC que atinja o estado da Bahia, exceto o aplicativo do sistema SAGEHIST para a atualização das cargas com o ERAC ativado, que já se encontra em uso, com atualização quadrimestral das cargas sendo realizada em poucos minutos para envio das informações ao ONS.

O aplicativo desenvolvido para a normalização das cargas disponibiliza através de um comando único a normalização em lote dos equipamentos afetados na atuação do ERAC. O comando é efetuado através da console de operação do SCADA SAGE de forma simples e objetiva, evitando-se, assim, os comandos individuais nos diversos pontos interrompidos pela atuação do ERAC, o que gerava atraso na normalização da carga.

O relatório do sistema SCADA SAGE possibilita ao operador de sistemas o envio das informações solicitadas pelo ONS imediatamente após a atuação do ERAC.

O aplicativo em *ACCESS* traz a agilidade necessária no envio de informações a serem disponibilizadas à imprensa.

Desta forma, a automatização das funcionalidades relacionadas ao ERAC tem trazido diversas vantagens para a Coelba, dentre as quais se destaca:

1) Redução do tempo de normalização das cargas interrompidas pela atuação do ERAC;

2) Maior rapidez nas atualizações da tabela de cargas do ERAC, reduzindo o esforço operacional para este tipo de atividade;

3) Maior confiabilidade e agilidade das informações enviadas à imprensa, tão necessárias para satisfação dos clientes.

Considerando a grande utilidade dos aplicativos apresentados, é interessante que outras concessionárias que possuem ERAC possam implementá-las, o que pode garantir maior agilidade na normalização das cargas e na obtenção das informações já descritas para um grande bloco de cargas afetadas numa ocorrência do ERAC em determinada região do país.

O requisito básico para utilização destas soluções é que a distribuidora possua um sistema SCADA com suas informações atualizadas em tempo real. Importante também que a equipe de automação da empresa conheça a linguagem de programação utilizada nas aplicações desenvolvidas, além da realização de treinamento periódico para que os operadores de sistemas dominem as ferramentas disponíveis.

## **4. Referências bibliográficas**

[1] ONS. Relatório de acompanhamento do Esquema Regional de Alívio de Carga – ERAC leitura de 15/12/04. Acesso em 26/04/2012. Disponível em http://www.ons.org.br/download/operacao/sep/erac/erac.pdf.

[2] ONS. Sistemas Especiais de Proteção, Módulo 11, Submódulo 11.4. Acesso em 19/04/2012. Disponível em http://www.ons.org.br/download/procedimentos/modulos/Modulo\_11.

[3] RIEDEL, Rodrigo P. Algoritmo para Restabelecimento de Cargas após Abertura Automática de Subfrequência. Salvador, 2011.

[4] COELBA. Módulo ERAC do sistema SAGEHIST. Salvador, 2011.

[5] ONS. Manual de Procedimentos da Operação, Módulo 10, Submódulo 10.21. Acesso em 19/04/2012. Disponível em http://extranet.ons.org.br/operacao/mpo.nsf/principalweb?openframeset.

[6] CEPEL. SAGE. Acesso em 20/04/2012. Disponível em http://www.sage.cepel.br/sobreprod/visoressage.html.

[7] COELBA. Tela de execução da aplicação Recomposição em Lote. Salvador, 2011.

[8] COELBA. Simulação do relatório do sistema SCADA SAGE com pontos do ERAC atuados. Salvador, 2011.

[9] COELBA. Relatórios apresentados pelo aplicativo Access. Salvador, 2011.

\_\_\_\_\_\_\_\_\_\_\_\_\_\_\_\_\_\_\_\_\_\_\_\_\_\_\_\_\_\_\_\_\_\_\_\_\_\_\_\_\_

[10] BARRETO, Daniele A. Estudo de Caso: ERAC (Esquema Regional de Alívio de Carga) no sistema Coelba. Salvador, 2009.